### ■症例登録システムは会員専用ページからアクセス可能です。

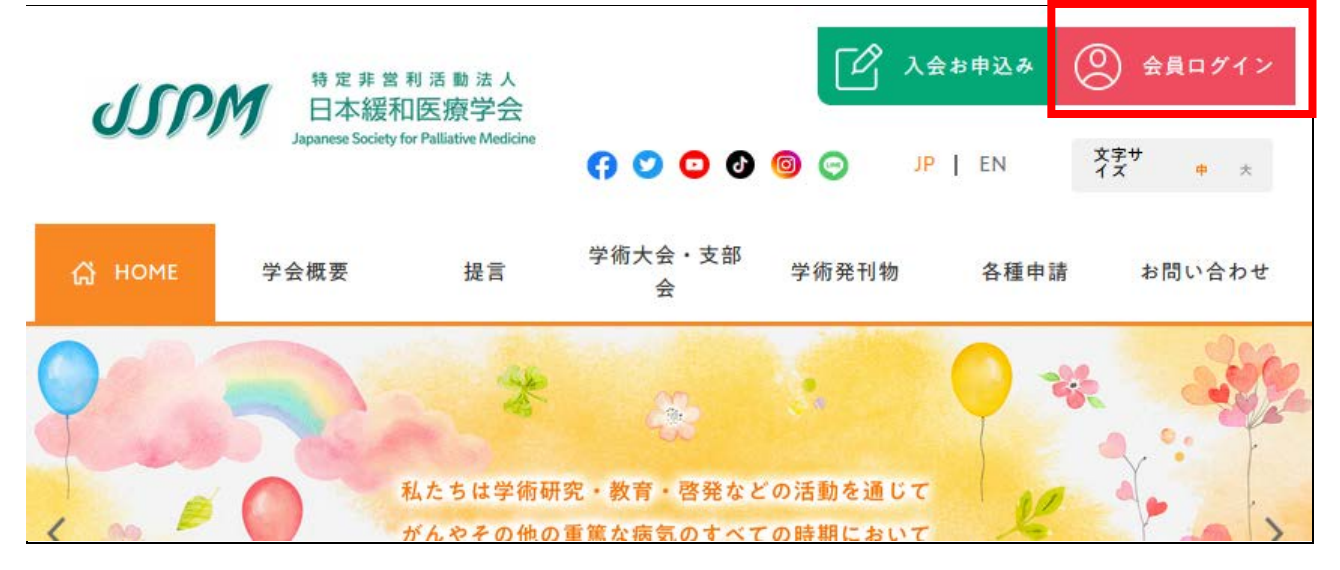

※「医師会員」の皆様には下記の「認定システム」のリンクが追加されています。

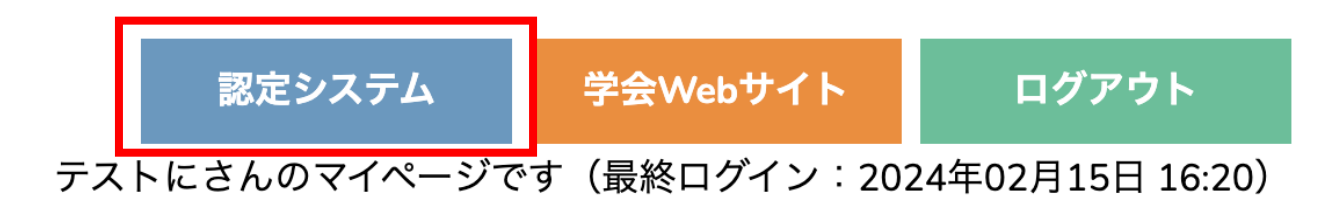

■現在 (2024/2/19 時点) 利用可能なのは「症例登録」「症例承認」のみの機能です。

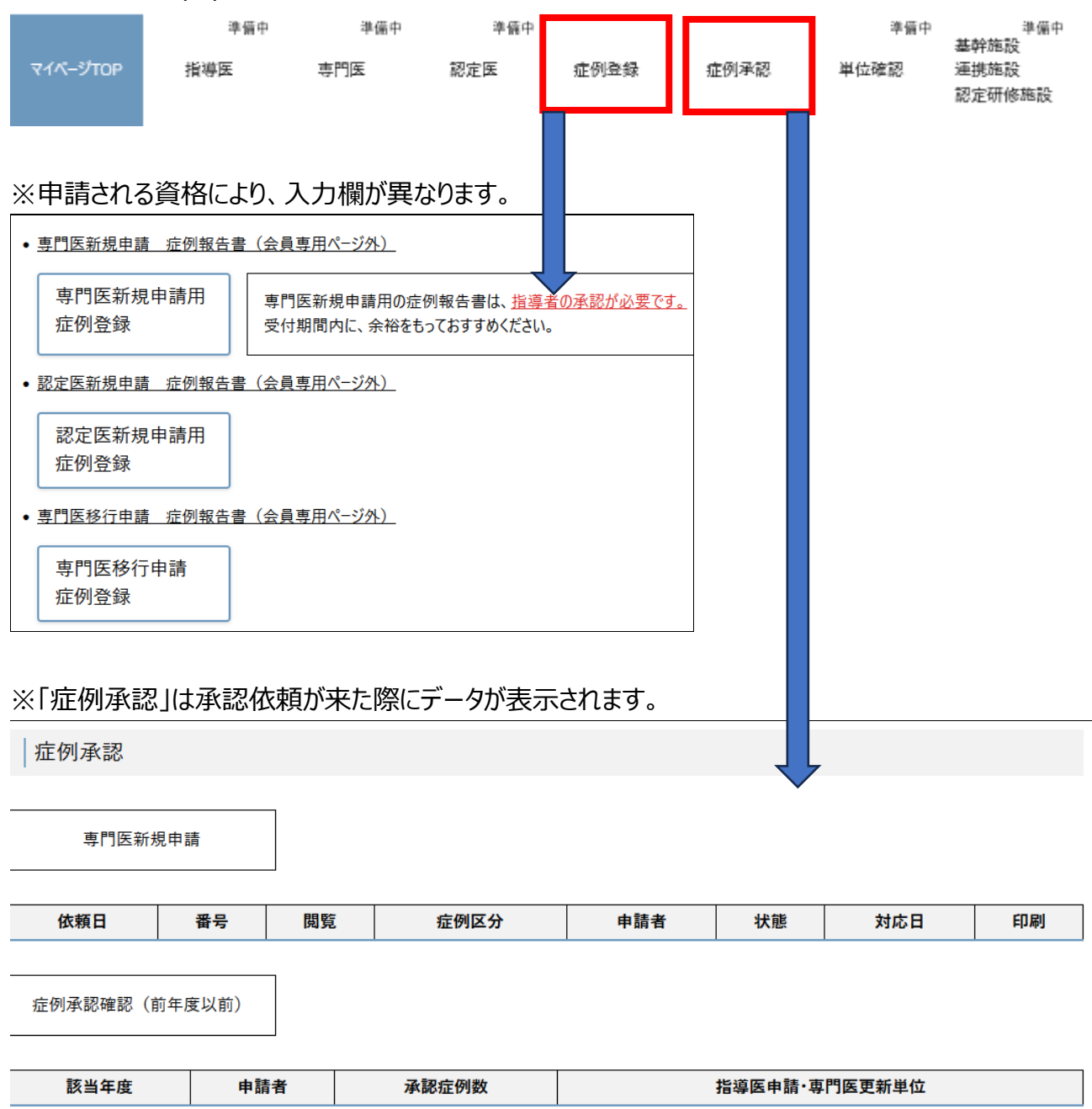

■症例報告書の承認依頼(<mark>専門医新規申請のみ</mark>)

## **<承認依頼・取り下げ>**

専門医の「新規申請」の症例報告書は、指導者の承認が必要です。 登録が完了した症例を選択し、下方の「承認依頼をする」をクリックします。 ※複数症例を一括で承認依頼することも可能です。

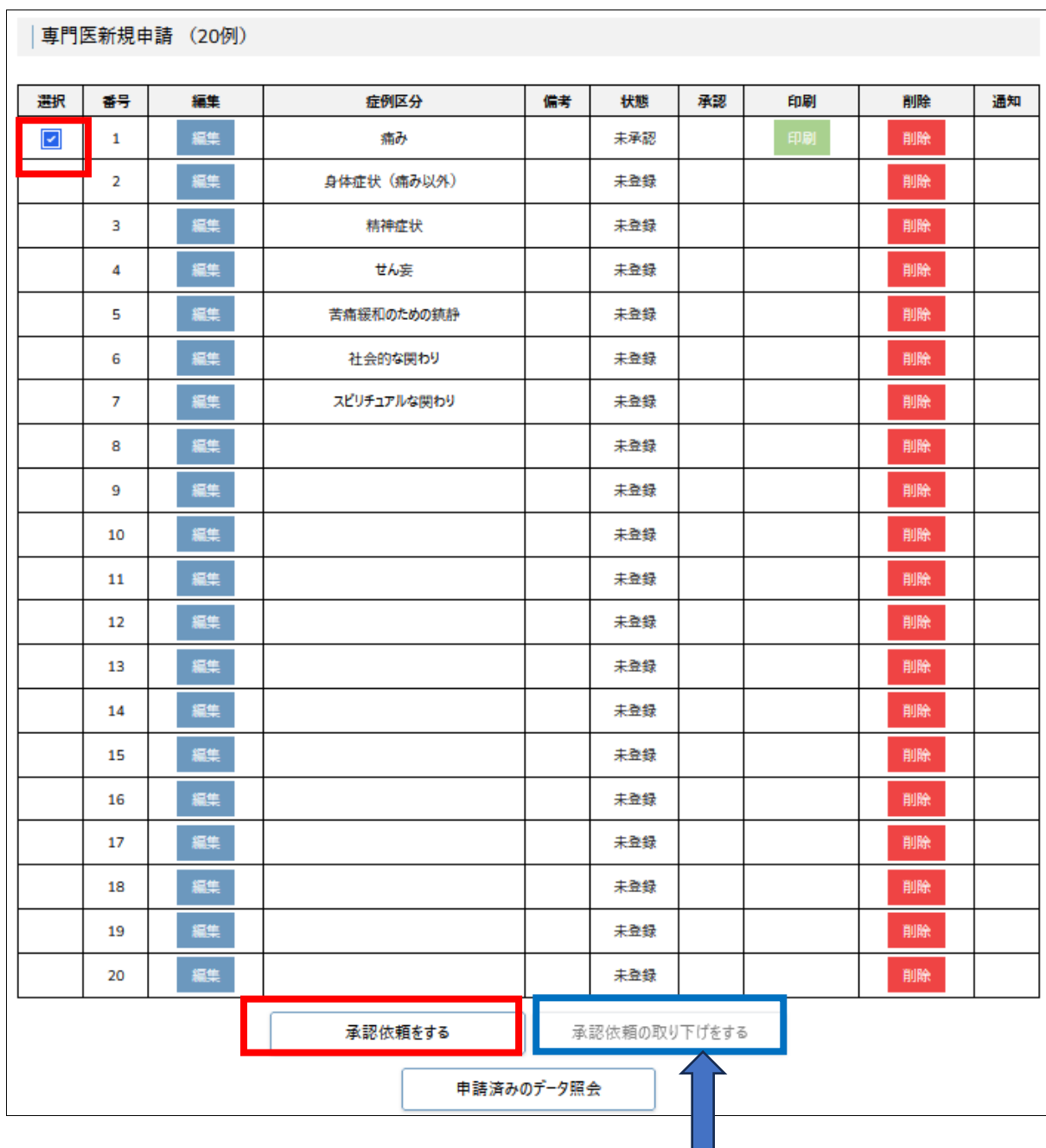

・承認依頼は取り下げすることができます(承認依頼中のみ選択可能)。

一度承認依頼を送った際に、指導者あてに通知は届いておりますので取り下げの際はご注意ください。

・「指導者登録」で指導者を検索・選択した後、「承認依頼を送信する」をクリックして依頼が完了します。 なお、送信されると、指導者あてに通知メールが配信されます。

▶特記事項

・実際に症例の指導を受けた研修施設の指導者を選択してください。

・研修指導者資格を有する認定医;専門医新規申請時、ご自身に承認依頼は行えません。自施設 に他の指導者が不在で承認手続きができない場合は、事務局にお問合せください。

※「専門医移行申請」時は、承認手続きは不要です。

・当時の指導者が退会していてシステム内で依頼できない場合は、退会した指導者に直接連絡をとって、 症例報告書の確認と承認を証明する書面をご用意いただく必要がございます。書式がご入用の際には、 個別に事務局にお問い合わせください。

※所定の書式は指導者の押印が必要です。申請期限直前のお問い合わせはお控えください。

※指導者間との連絡に関しては、事務局では対応いたしかねますので、ご注意ください。

・【診療施設名】は 1 病院あたり、再認定/認定種別の変更(認定研修施設から基幹施設への変更 など)を理由として、複数候補が出てくることがあります。認定期間が終了しているも

のは「(認定終了)」と記載されていますが、症例の期間に該当する場合には選択可能です。

上記の理由により、「主に緩和医療を提供した期間」が複数の施設種別の期間を跨ぐ場合には 主要な介入を行った期間に該当する施設種別を選択してください。

「主に緩和医療を提供した期間」は認定期間に準拠する為、開始日および終了日は認定期間内で ご入力ください。その上で「介入時までの現病歴」の冒頭に実際の提供した期間を記入してください。 (2024 年 4 月 25 日追記)

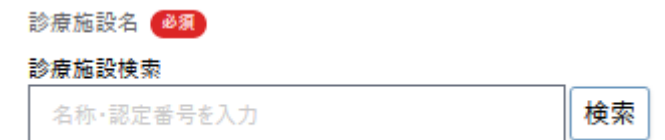

### **▶注意事項**

申請期間直前に一括で承認依頼をお送りしますと、指導者の対応が困難になる可能性がございます。 申請期間終了までに承認されない症例は、専門医申請時にご利用いただけません。 **事前に指導者に十分にご相談の上、承認依頼をお進めください。**

▶指導者について

・承認依頼は症例報告書の「主に緩和医療を提供した期間」と、指導者資格の「認定期間」が合致し た場合に申請可能です。指導者の認定期間外の症例は申請できません。

#### ▶指導者資格を有する有資格者

・指導医

- ・専門医
- ・研修指導者資格を有する認定医
- ・暫定指導医

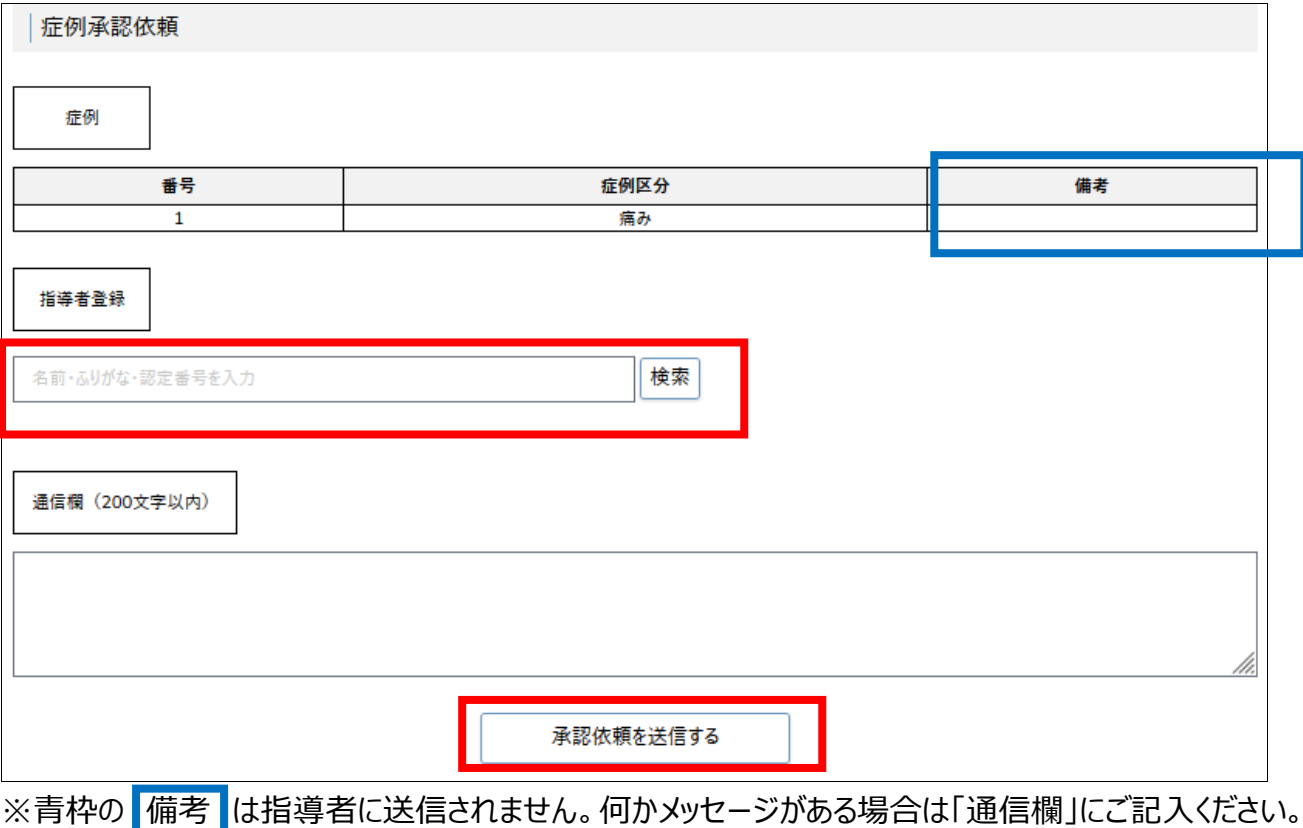

# **<承認/非承認結果>**

指導者から申請者への「結果」が送信された際には連絡先メールに通知が届きます。

▶症例が「承認」された場合

・「承認」された後、編集は出来なくなります。

修正が必要な場合は、「削除」した上で再度承認依頼をお送りください。「削除」となるため、コピーを 手元に残すなどご注意ください。

▶症例が「非承認」だった場合

・非承認となった項目とコメントが各症例登録画面の上部に記載されます(青枠部分)。

「非承認」状態の症例では、専門医新規申請はできませんので、再度修正の上、承認依頼をお送りく ださい。

(全件状態が「承認済み」になっていないと、専門医新規申請時に利用できません)

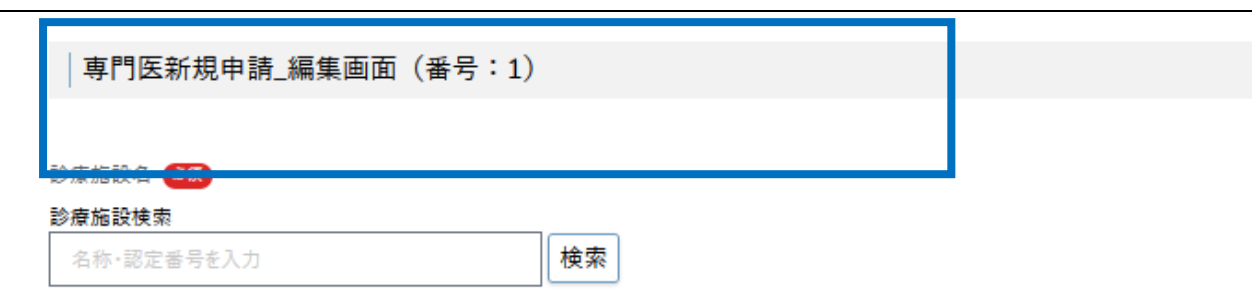